## **Modem e reti LAN (Local Area Networks)**

Numero di parte del documento: 383057-062

Ottobre 2005

## **Sommario**

#### **[1](#page-2-0) [Modem](#page-2-1)**

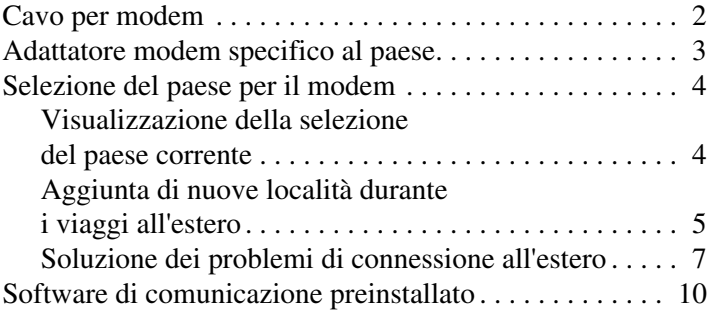

#### **[2](#page-12-0) [Reti LAN](#page-12-1)**

# **1 Modem**

<span id="page-2-1"></span><span id="page-2-0"></span>Il modem interno del computer è collegato ad una linea telefonica analogica mediante un cavo per modem RJ-11 a 6 pin. In alcuni paesi, è necessario utilizzare uno specifico adattatore modem. I jack per sistemi PBX digitali (centralino telefonico privato) possono assomigliare ai jack telefonici analogici, ma non sono compatibili con i modem.

Å**AVVERTENZA:** Se si collega il modem analogico del computer ad una linea digitale, si rischia di danneggiare il modem in modo permanente. Scollegarlo immediatamente se per errore è stato collegato ad una linea digitale.

Se il cavo per modem include un circuito di soppressione del rumore  $\bullet$ , che annulla le interferenze di ricezione TV e radio, collegarlo di modo che l'estremità con il circuito  $\bullet$  sia più vicina al computer.

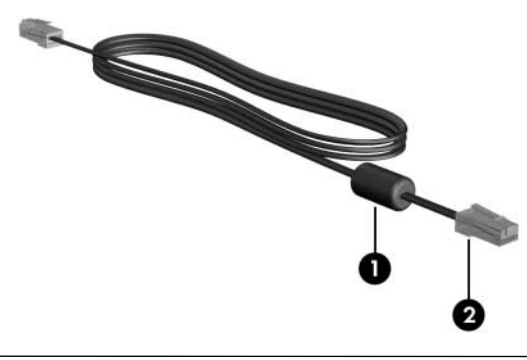

✎Il computer in uso potrebbe risultare leggermente differente da quello raffigurato nelle illustrazioni di questa guida. La posizione del jack per modem varia da modello a modello.

## <span id="page-3-0"></span>**Cavo per modem**

Å**AVVERTENZA:** Per ridurre il rischio di scosse elettriche, incendi o danni all'apparecchiatura, non inserire un cavo per modem o telefonico nel jack di rete RJ-45.

Per collegare un cavo per modem:

- 1. Inserirne un'estremità nel relativo jack  $\bullet$  del computer.
- 2. Collegare l'altra estremità al jack a muro telefonico RJ-11 <sup>.</sup>.

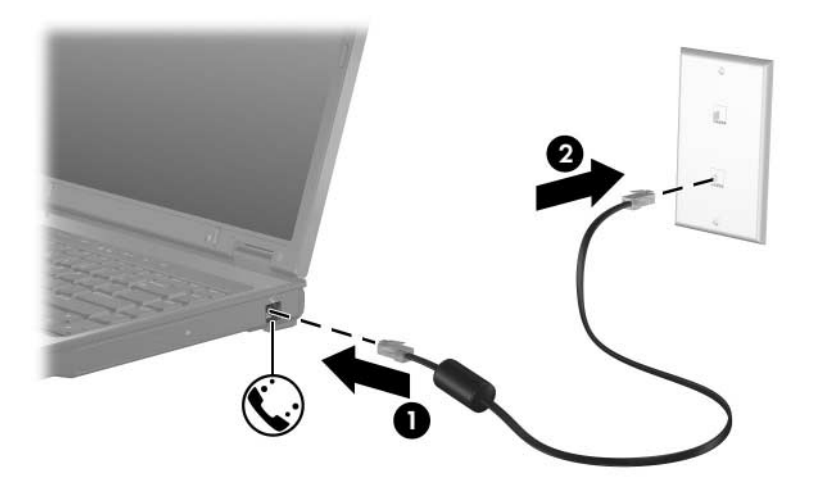

Per determinati modelli, le informazioni sui comandi del modem e sui modificatori di selezione sono incluse nelle guide relative al modem accessibili dalla Guida in linea e supporto tecnico selezionando **Start > Guida in linea e supporto tecnico > Guide per l'utente**.

## <span id="page-4-0"></span>**Adattatore modem specifico al paese**

I jack telefonici variano da paese a paese. Per usare il modem e il relativo cavo al di fuori del paese in cui il computer è stato acquistato, è necessario procurarsi un adattatore modem specifico al paese.

Per collegare il modem ad una linea telefonica analogica che non ha un jack telefonico RJ-11:

- 1. Inserire il cavo per modem nel relativo jack  $\bullet$  del computer.
- 2. Inserire l'altra estremità del cavo nell'adattatore modem specifico al paese  $\bullet$ .
- 3. Collegare l'adattatore modem <sup>o</sup> al jack a muro telefonico.

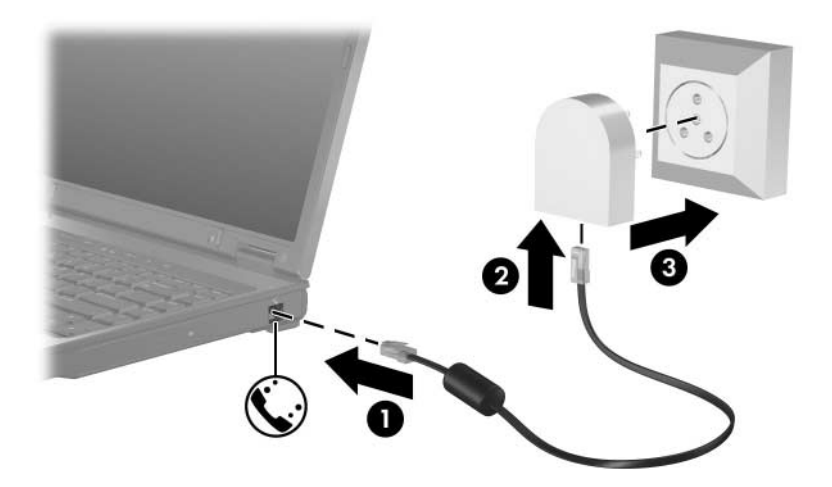

## <span id="page-5-0"></span>**Selezione del paese per il modem**

#### <span id="page-5-1"></span>**Visualizzazione della selezione del paese corrente**

Per visualizzare l'impostazione del paese corrente per il modem:

- 1. Selezionare **Start > Pannello di controllo**.
- 2. Fare clic sull'icona **Data, ora, lingua e opzioni internazionali**.
- 3. Fare clic sull'icona **Opzioni internazionali e della lingua**.
- 4. In **Località**, visualizzare la località corrente.

### <span id="page-6-0"></span>**Aggiunta di nuove località durante i viaggi all'estero**

Per default, l'unica impostazione di località disponibile per il modem è quella relativa al paese in cui è stato acquistato il computer. Ogni volta che ci si trova all'estero, definire per il modem interno un'impostazione di località che soddisfi gli standard operativi del paese in cui si utilizza il modem.

Quando si aggiungono nuove impostazioni di località, queste vengono salvate dal computer affinché possano essere utilizzate in qualsiasi momento in futuro. Per ogni paese, è possibile aggiungere molteplici impostazioni di località.

Ä**ATTENZIONE:** Per non perdere le impostazioni del paese scelte, non eliminare quelle del modem correnti. Per consentire l'uso del modem in altri paesi mantenendo la configurazione attuale, aggiungere una nuova configurazione per ogni paese in cui si utilizzerà il modem.

Ä**ATTENZIONE:** Per evitare di configurare il modem secondo una modalità che viola le norme e le leggi sulla telecomunicazione del paese in cui ci si trova, selezionare quel paese. Se non si effettua la selezione appropriata del paese, il modem potrebbe non funzionare in modo corretto.

Per aggiungere un'impostazione di località per il modem:

- 1. Selezionare **Start > Pannello di controllo > Rete e connessioni Internet**.
- 2. Dal menu superiore nel pannello sinistro della finestra Rete e connessioni Internet, fare clic su **Opzioni modem e telefono**.
- 3. Nella scheda **Regole di composizione**, fare clic su **Nuova**. Viene visualizzata la finestra Nuova località.
- 4. Nel campo **Nome località**, immettere un nome (casa, lavoro e così via) per la nuova impostazione di località.
- 5. Fare clic su un paese nell'elenco a discesa **Paese**. Se si seleziona un paese non supportato dal modem, viene visualizzata la selezione di default, vale a dire *USA* o *Regno Unito*.
- 6. Fare clic su **OK** per salvare la nuova impostazione di località (viene visualizzata la finestra Regole di composizione) ed effettuare le seguenti operazioni:
	- ❏ Per impostare la nuova località come impostazione corrente, fare clic su **OK**.
	- ❏ Per selezionare un'altra località come impostazione corrente, selezionare la preferenza dall'elenco **Località**, quindi fare clic su **OK**.

✎La procedura precedente può essere utilizzata per aggiungere località del proprio paese e di altri paesi. Ad esempio, si può aggiungere l'impostazione "Lavoro" che includa le regole di composizione per l'accesso ad una linea esterna.

### <span id="page-8-0"></span>**Soluzione dei problemi di connessione all'estero**

Se si verificano problemi di connessione con il modem quando si utilizza il computer in un paese che non è quello in cui è stato acquistato, seguire i suggerimenti riportati di seguito:

#### ■ **Controllare il tipo di linea telefonica.**

Il modem richiede una linea telefonica analogica e non digitale. Una linea descritta come PBX è generalmente una linea digitale. Una linea telefonica descritta come linea dati, linea per apparecchi fax, linea modem o linea telefonica standard è probabilmente una linea analogica.

Verificare se la composizione è a impulsi o a frequenza.

Una linea telefonica analogica supporta la modalità di composizione a impulsi o quella a frequenza. La selezione della modalità di composizione viene eseguita nella finestra Opzioni modem e telefono e deve corrispondere alla modalità supportata dalla linea telefonica utilizzata.

Per determinare la modalità di composizione supportata da una linea telefonica, premere qualche tasto del telefono e verificare se si sentono degli scatti (impulsi) o dei toni (frequenza). Gli scatti indicano che la linea telefonica supporta la selezione a impulsi; i toni indicano che la linea telefonica supporta la selezione a frequenza.

Per modificare la modalità di composizione:

- 1. Selezionare **Start > Pannello di controllo > Rete e connessioni Internet**.
- 2. Dal menu superiore nel pannello sinistro della finestra Rete e connessioni Internet, fare clic su **Opzioni modem e telefono**.
- 3. Fare clic sulla scheda **Regole di composizione**.
- 4. Fare clic sull'impostazione di località del modem.
- 5. Fare clic su **Modifica**.
- 6. Fare clic su **A frequenza** o su **A impulsi**.
- 7. Selezionare **OK > OK**.
- **Verificare il numero che si intende chiamare e la risposta del modem remoto.**

Comporre un numero al telefono, attendere la risposta del modem remoto, quindi riagganciare.

#### ■ **Impostare il modem in modo che ignori il segnale di linea.**

Se il modem riceve un segnale di linea che non riconosce, non effettuerà la composizione e visualizzerà il messaggio di errore Segnale di linea assente.

Per impostare il modem in modo che ignori tutti i segnali di linea prima della composizione:

- 1. Selezionare **Start > Pannello di controllo > Rete e connessioni Internet**.
- 2. Dal menu superiore nel pannello sinistro della finestra Rete e connessioni Internet, fare clic su **Opzioni modem e telefono**.
- 3. Fare clic sulla scheda **Modem**.
- 4. Fare clic sul nome del modem.
- 5. Fare clic su **Proprietà**.
- 6. Fare clic su **Modem**.
- 7. Deselezionare la casella di controllo **Attendi il segnale prima di comporre il numero**.
- 8. Selezionare **OK > OK**.

Se viene ancora visualizzato il messaggio di errore Segnale di linea assente dopo aver deselezionato la casella di controllo **Attendi il segnale prima di comporre il numero**:

- 1. Selezionare **Start > Pannello di controllo > Rete e connessioni Internet**.
- 2. Dal menu superiore nel pannello sinistro della finestra Rete e connessioni Internet, fare clic su **Opzioni modem e telefono**.
- 3. Fare clic sulla scheda **Regole di composizione**.
- 4. Fare clic sull'impostazione di località corrente del modem.
- 5. Fare clic su **Modifica**.
- 6. Selezionare la località corrente dall'elenco a discesa **Paese**. Se si seleziona un paese non supportato dal modem, per default viene visualizzata la selezione di default, vale a dire *USA* o *Regno Unito*.
- 7. Selezionare **Applica > OK**.
- 8. Nella finestra Opzioni modem e telefono, selezionare la scheda **Modem**.
- 9. Fare clic sul nome del modem, quindi su **Proprietà**.
- 10. Deselezionare la casella di controllo **Attendi il segnale prima di comporre il numero**.
- 11. Selezionare **OK > OK**.

## <span id="page-11-0"></span>**Software di comunicazione preinstallato**

Per utilizzare il software per modem preinstallato per l'emulazione di terminale e il trasferimento dati, attenersi alla procedura seguente:

- 1. Selezionare **Start > Tutti i programmi > Accessori > Comunicazioni**.
- 2. Fare clic sul programma di emulazione di fax o terminale appropriato o sulla Connessione guidata Internet.

# **2 Reti LAN**

<span id="page-12-1"></span><span id="page-12-0"></span>Per la connessione ad una rete LAN, è necessario disporre di un cavo di rete RJ-45 a 8 pin. Se tale cavo include un circuito di soppressione del rumore  $\bullet$  che annulla le interferenze di ricezione TV e radio, collegarlo di modo che l'estremità con il circuito  $\bullet$  sia più vicina al computer.

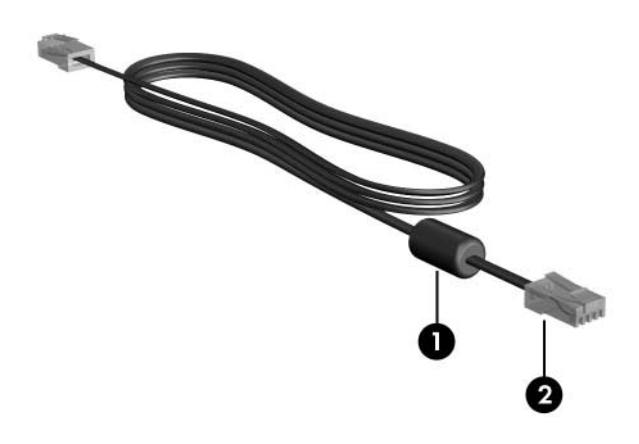

✎Il computer in uso potrebbe risultare leggermente differente da quello raffigurato nelle illustrazioni di questa guida. La posizione del jack di rete varia da modello a modello.

Per collegare il cavo di rete:

- 1. Inserirne un'estremità nel jack di rete  $\bullet$  del computer.
- 2. Collegare l'altra estremità ad un jack di rete a muro <sup>2</sup>.

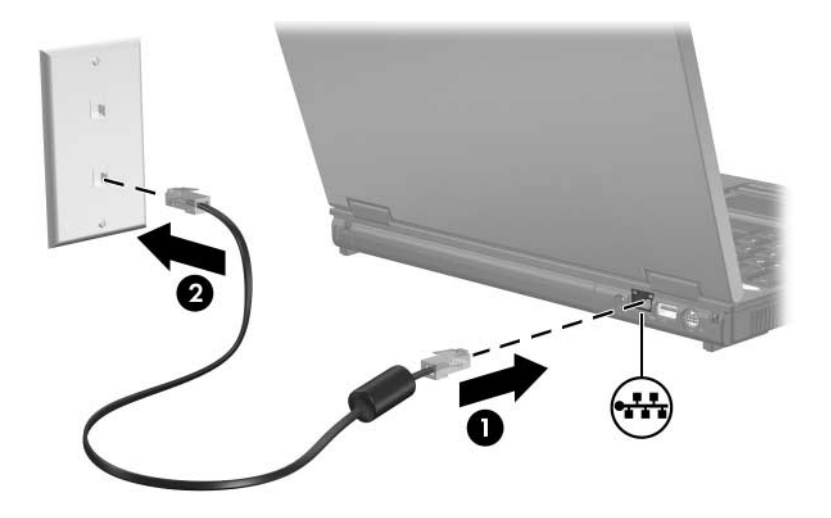

Å**AVVERTENZA:** Per ridurre il rischio di scosse elettriche, incendi o danni all'apparecchiatura, non inserire un cavo per modem o telefonico nel jack di rete RJ-45.

© Copyright 2005 Hewlett-Packard Development Company, L.P.

Le informazioni contenute in questo documento sono soggette a modifiche senza preavviso. Le sole garanzie per i prodotti e i servizi HP sono definite nelle norme esplicite di garanzia che accompagnano tali prodotti e servizi. Nulla di quanto contenuto nel presente documento va interpretato come costituente una garanzia aggiuntiva. HP non risponde di eventuali errori tecnici ed editoriali o di omissioni presenti in questo documento.

Modem e reti LAN (Local Area Networks) Seconda edizione, ottobre 2005 Prima edizione, maggio 2005 Numero di parte del documento: 383057-062